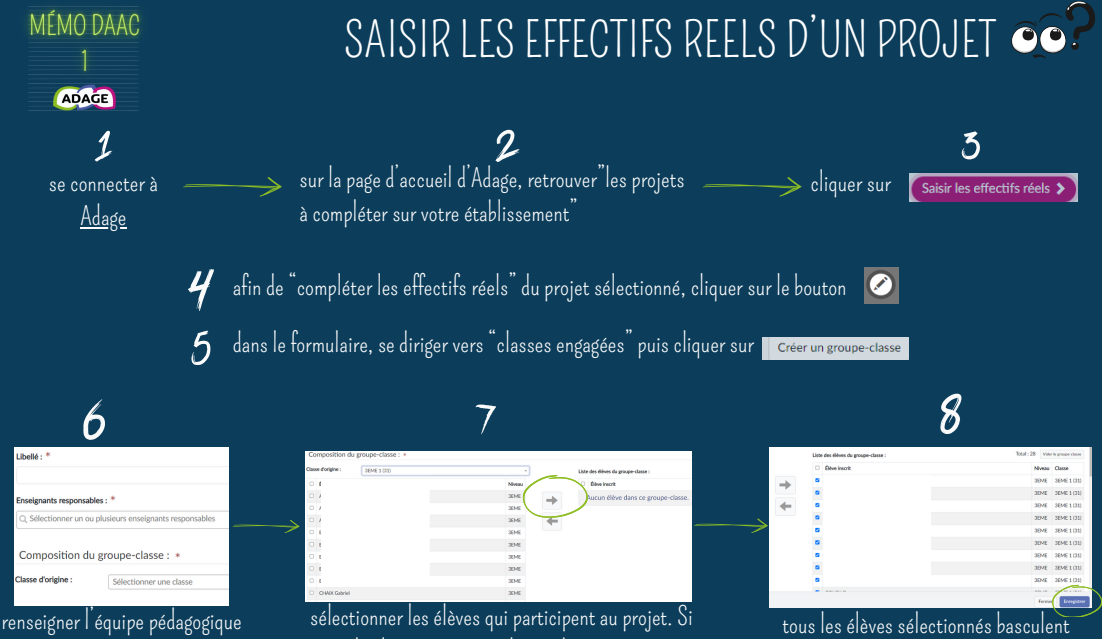

du projet ainsi que la classe qui participe au projet (menus déroulants)

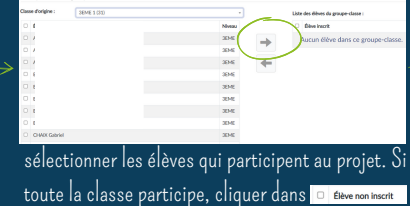

puis cliquer sur la flèche dirigée vers la droite

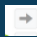

dans le tableaudedroite "élèves inscrits". N'oubliez pas d'enregistrer.

les étapes 6/7/8 sont à renouveler pour chacune des classes du projet !